1: First we will make an account at this URL <u>http://addm.co/?H43TQBQ</u> named as addmefast that is popular website ever which is used for liking another user pages and gives points that are used for our page promotion. After verification you would be go to your account.

2: Second you will have an account of Facebook that is used for liking other pages. You will need to open Facebook and addmefast at the same. When you like then close that page and you will be rewarded with points.

3: Third download iMacros add-on for Mozilla Firefox (add to cart), after installing you will need to restart Firefox and right hand side a button will appear, click on it and pop up window will appear on left side.

4: Fourth goes to the documents/iMacros/Macros and paste addmefast script that I gave you so you have done it. When click on iMacros add-on iMacros add-on

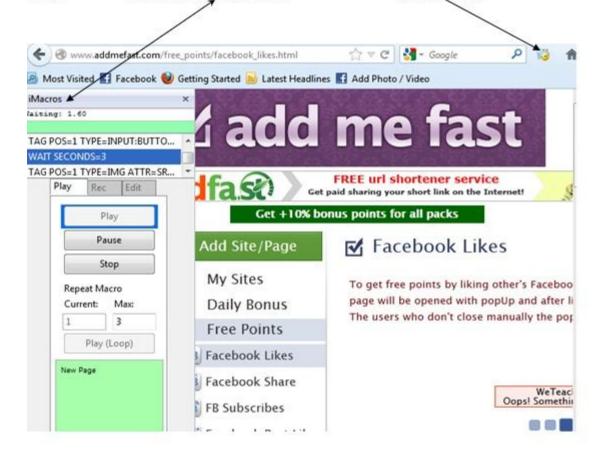

Download your addmefast script and past it in Macros.

| Organize 👻 👩 Ope           | en 🔹 Share with 👻 Print E-mai               | il Burn ≫ 🔠 ▼               |  |  |
|----------------------------|---------------------------------------------|-----------------------------|--|--|
| 🔆 Favorites<br>强 Downloads | Documents library<br>Macros Arrange by: Fol |                             |  |  |
| 1 Recent Places            | Name                                        | Date modified Type          |  |  |
| 📜 Libraries                | 🌗 Demo-Firefox                              | 10/31/2012 10:57 File fol   |  |  |
| Documents                  | #Current.iim                                | 11/16/2012 2:46 PM IIM File |  |  |
| Music                      | AddMeFastFBNew                              | 10/20/2012 7:03 PM JScript  |  |  |
| E Pictures                 |                                             |                             |  |  |
| 📕 Videos                   |                                             |                             |  |  |
| Computer                   |                                             |                             |  |  |
| 🕌 Local Disk (C:)          |                                             |                             |  |  |
|                            |                                             |                             |  |  |
| 🕞 Local Disk (D:)          |                                             |                             |  |  |

Paste addmefast script shown as below....

Then goes to addmefast account and open it but first mark remembers me and then opens it. After that open face book account but mark (keep me logged in) before opening face book. now close Facebook not log out if you will do this there will be no procedure to running so keep it only open addmefast account after closing Facebook remember again not log out <u>Facebook</u> account.

Now select addmefast script shown in pop up window and click on play button. When click on play then write 400 instead of 5 and click OK now you have done it and you will get points automatically by liking other pages. Remember do not open other tabs and do not disturb your Mozilla Firefox.

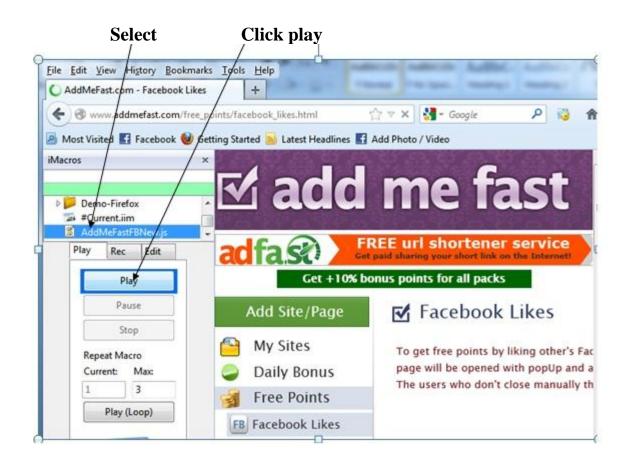

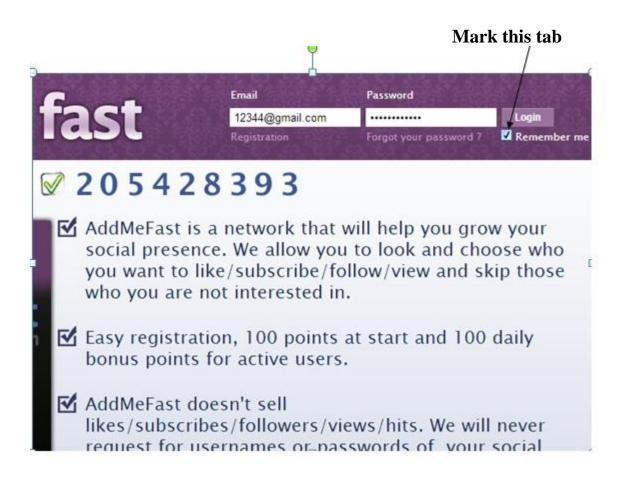

Mark this (keep me logged in), then logged in and then close Facebook account not log out.

|   | Mark this           | tab                                             |                       |        |
|---|---------------------|-------------------------------------------------|-----------------------|--------|
|   |                     |                                                 |                       | • 😒 :  |
| £ |                     | Email or Phone<br>12345@gmail.com               | Password              | Log In |
|   |                     | Keep me logged in                               | Forgot your password? |        |
|   | ected<br>ile phone. | <b>Sign Up</b><br>It's free and always will be. |                       |        |
|   | Get Facebook Mobile | Your First Name:<br>Your Last Name:             |                       |        |
|   |                     | Your Email:                                     |                       |        |

Close after opening your Facebook account. Then it will start automatically, opening other pages and liking and giving points.

| AddMeFast.com - Facebook Likes    | × (99+) Mental Re         | elease × +                           |
|-----------------------------------|---------------------------|--------------------------------------|
| www.facebook.com/mentalre         | lease                     | ☆ ▼ × Google                         |
| 🗿 Most Visited 🚮 Facebook 🥹 Getti | ing Started 😹 Latest Head | llines 🖪 Add Photo / Video           |
| iMacros ×                         | facebook 📲 🚆              | Search for people, places and things |
| opany oveptan                     | cover Prioto              |                                      |
| TAG POS=1 TYPE=A ATTR=TXT:Li 🔺    |                           |                                      |
| TAB T=2                           |                           |                                      |
| FRAME F=0 *                       |                           |                                      |
| Play Rec Edit                     |                           |                                      |
| Play                              |                           |                                      |
| Pause                             |                           |                                      |
| Stop                              |                           |                                      |
| Repeat Macro                      |                           |                                      |
|                                   |                           |                                      |
| Current: Max:                     |                           |                                      |

## Drawbacks:

1: If you open your addmefast account on proxy then it will be suspended at that time so keep away by using any type of proxy.

2: You cannot give/sell your points to others

3: once you entered your Facebook URL then you cannot change it again so keep in mind you can add your URL only in one addmefast account.

4: only one any Facebook Account can be open at the same time with addmefast but close Facebook account when you are applying your script.

5: When one Facebook account is blocked for 30 days then you would be advised to make another account for applying same procedure so do not stop your computer until Facebook account is blocked. For the purpose of increasing thousands page likes you would be advised to make more verified Facebook accounts.